# *Betriebsanleitung HDF 100*

# *5GHz HDMI® Funkübertragungs-Set*

- **A Sicherheitshinweise**
- **B Beschreibung und Funktion**
- **C Bestimmungsgemäßer Gebrauch**
- **D Anschlüsse/Anzeigen**
- **E Einrichtung**
- **F Bedienung/Betrieb**
- **G Wartung/Pflege**
- **H Technische Daten**
- **I Entsorgungshinweise**
- **K Sonstiges**

# **A SICHERHEITSHINWEISE**

### **Allgemeine Hinweise:**

Lesen Sie diese Bedienungsanleitung vollständig und sorgfältig durch, bevor Sie das Produkt verwenden. Bewahren Sie diese Anleitung für sich und eventuelle weitere Benutzer zum späteren Gebrauch auf. Beachten Sie ebenfalls alle Hinweise aus den Anleitungen der an dieses Set angeschlossenen Geräte.

Achten Sie darauf, dass Sie alle Hinweise aus dieser Anweisung gelesen und verstanden haben, bevor sie mit der Installation beginnen.

# **Achtung: Kurzschlussgefahr !**

Überbrücken Sie keine Kontakte. Führen Sie keine Gegenstände in die Lüftungsschlitze oder Anschlussbuchsen ein. Das Produkt ist nicht für die Benutzung durch Kinder oder Personen mit eingeschränkten geistigen oder motorischen Fähigkeiten geeignet und gegen entsprechende Benutzung zu sichern. Beachten Sie alle Hinweise und benutzen Sie das Produkt, Produktteile und Zubehör nur in einwandfreiem Zustand. Modifikationen des Produktes sind nicht gestattet. Bei Beschädigungen, technischen Defekten oder weiteren Problemen wenden Sie sich an Ihren Fachhändler.

# **Lebensgefahr durch Ersticken:**

Dieses Produkt ist kein Spielzeug. Kinder können an verschluckten oder eingeatmeten Kleinteilen ersticken. Kleinteile, Befestigungsmaterial und Verpackung sind daher gegen unbeabsichtige Nutzung zu sichern.

# **B BESCHREIBUNG UND FUNKTION**

Der Artikel HDF 100 überträgt drahtlos HDMI-Inhalte mit einer Auflösung von bis zu 2160p bei 30Hz über das 5GHz-Frequenzband.

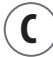

# **C BESTIMMUNGSGEMÄßE VERWENDUNG**

Eine andere als die im Kapitel "Beschreibung und Funktion" genannte Verwendung ist nicht gestattet. Das Produkt ist nur zur Verwendung innerhalb der Bundesrepublik Deutschland bestimmt.

# **D ANSCHLÜSSE / ANZEIGEN**

# **Vollständigkeit überprüfen:**

Überprüfen Sie vor der Montage den Inhalt der Verpackung auf Unversehrtheit und Vollständigkeit. *Lieferumfang:* HDMI Sender (Transmitter), HDMI Empfänger (Receiver), IR-Sendekabel, IR-Empfängerkabel, USB2.0-Kabel, 2x Netzteil, 2x RS232-Klemme, diese Anleitung.

# **Kompatibilität überprüfen:**

Vergleichen Sie zunächst die technischen Daten Ihrer verwendeten Geräte und Produkte mit den Kompatibilitäts-Angaben dieses Produktes. Die entsprechenden Angaben finden Sie im Kapitel "(H) Technische Daten". Die technischen Daten aller verwendeten Produkte müssen über einstimmen oder im angegebenen Bereich liegen. Bei Verwendung inkompatibler Produkte besteht die Gefahr von Sach- oder Personenschaden.

# **Montage des Produktes:**

Zur Installation des Produktes sind elektrotechnische Grundkenntnisse erforderlich. Lassen Sie im Zweifel die Montage/Einrichtung durch eine geeignete, ausgebildete Fachkraft durchführen.

### **Verletzungsgefahr durch Schnittverletzungen:**

Kinder können sich an scharfkantigen Teilen oder der Verpackung schneiden. Kleinteile und Verpackung sind daher gegen unbeabsichtige Nutzung zu sichern.

### **Verletzungsgefahr durch Stolpern und Sturz:**

Wird ein Produkt ungünstig installiert, können Personen verletzt werden. Das Produkt ist daher sicher zu installieren, zu platzieren und zu transportieren. Sichern Sie während der Installation den Arbeitsort.

### **Gefahr durch Zweckentfremdung und Selbsteingriffe:**

Ein defektes Gerät darf nicht weiter betrieben werden. Im Falle eines Defekts ist das Gerät umgehend vom Stromnetz zu trennen und gegen Weiternutzung zu sichern.

# **Achtung:**

Die Wartung und Reparatur der Elektronik darf nur durch speziell ausgebildetes Elektro-Fachpersonal erfolgen. Eine andere als die im Kapitel "Bestimmungsgemäße Verwendung" beschriebene Verwendung ist nicht gestattet. Setzen Sie das Gerät keiner direkten Sonneneinstrahlung, starker Hitze oder Feuchtigkeit aus. Betreiben Sie das Gerät nicht an Stellen, die mit Wasser, Regen oder anderen Flüssigleiten in Berührung kommen könnten. Legen oder stellen Sie keine Gegenstände auf dem Gerät ab. Decken Sie die Lüftungsschlitze nicht ab. Das Gerät kann sich während des Betriebes erwärmen. Eine Missachtung der Sicherheitshinweise kann zu Verletzungen und/oder Sachschäden führen.

# **Anschlüsse/Eigenschaften des Senders (Transmitter):**

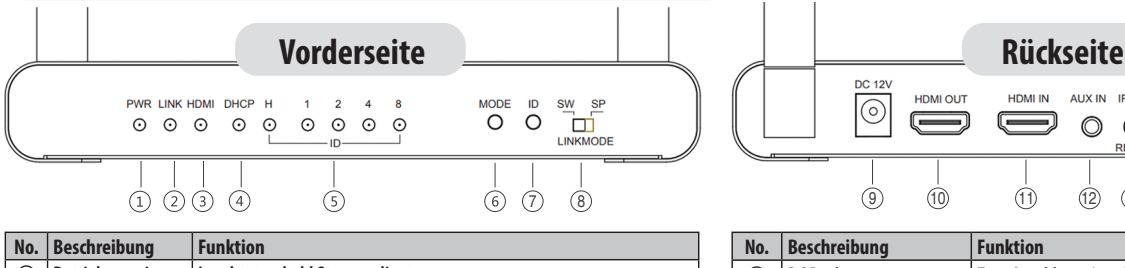

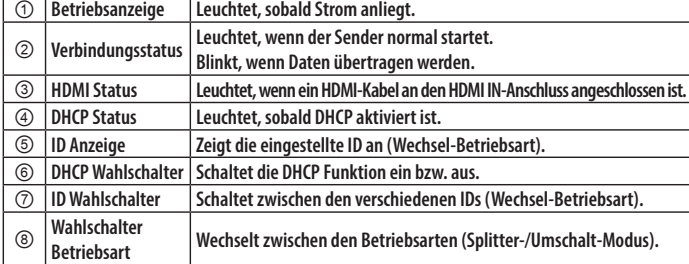

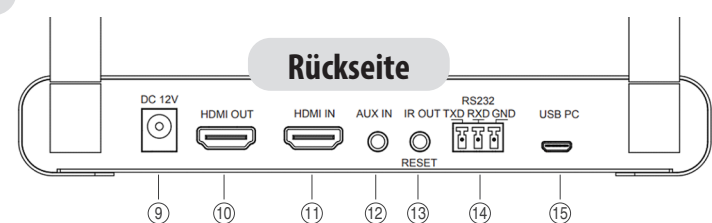

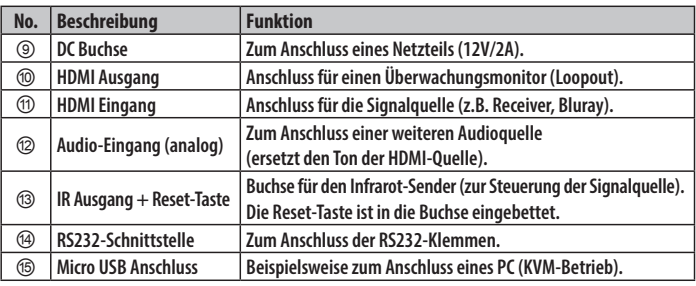

# **Anschlüsse/Eigenschaften des Empfängers (Receiver):**

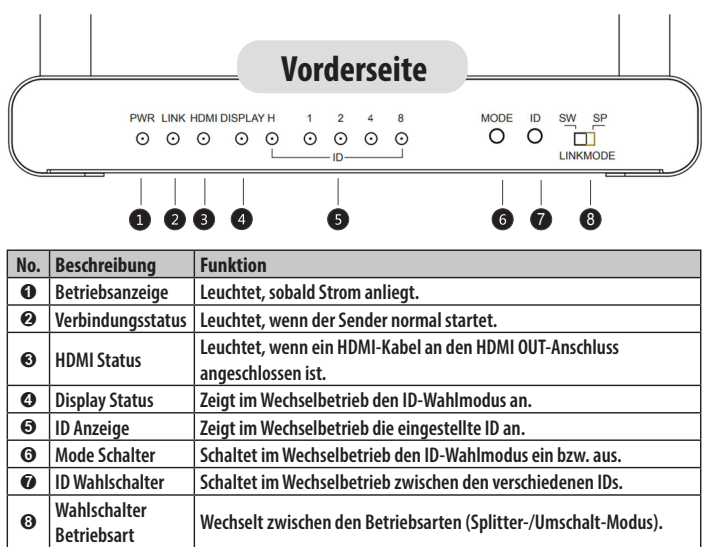

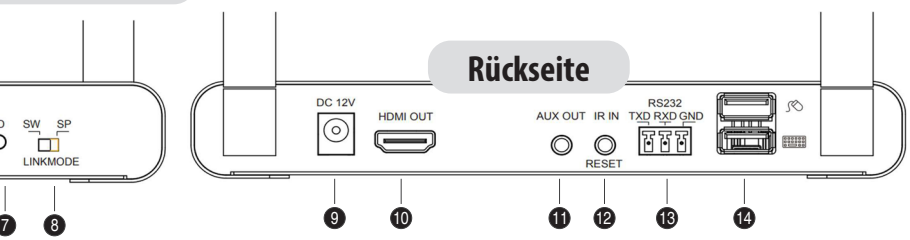

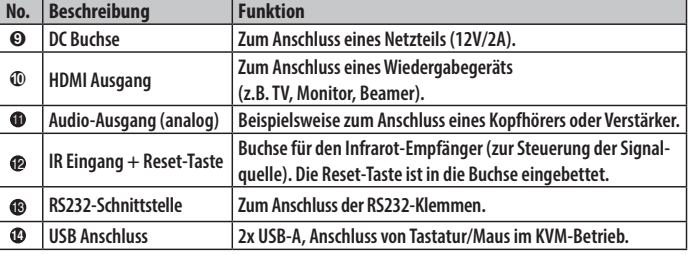

# **E EINRICHTUNG**

# **Kopplung von Sender (Transmitter) und Empfänger (Receiver):**

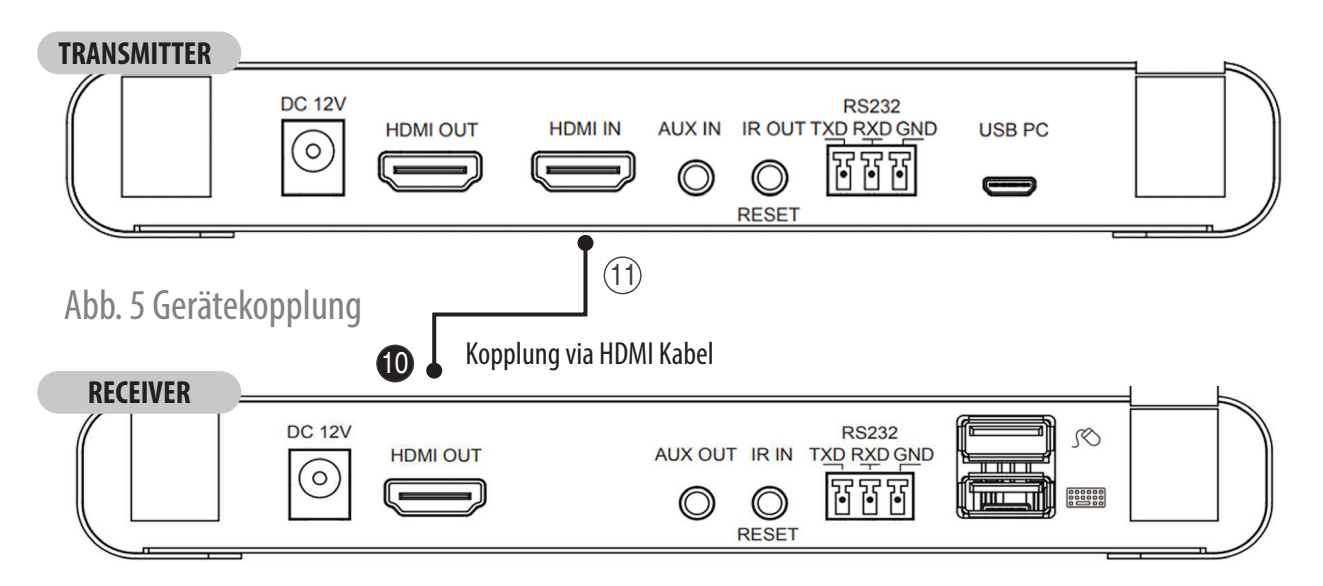

# **Transmitter und Receiver müssen vor Benutzung miteinander gekoppelt werden. Stellen Sie vor Kopplung die gewünschte Betriebsart an den Wahlschaltern** ➇**/**➑**ein:**

- Schalterstellung "SP": Splitter-Betrieb ("1 auf 1" bzw. "1 auf X")
- Schalterstellung "SW": Umschalt-Betrieb ("N auf 1")

# **Im Auslieferzustand des Set HDF 100 sind Transmitter und Receiver für den Splitter-Betrieb "1 auf 1" bereits gekoppelt.**

- **Schritt 1:** Schließen Sie die mitgelieferten Netzteile an den DC-Buchsen ➈**/**➒ an und verbinden Sie diese mit einer Steckdose.
- Schritt 2: Verbinden Sie mit einem HDMI-Kabel den HDMI IN-Anschluss **10 des Transmitters mit dem HDMI-OUT-Anschluss <sup>1</sup>** 
	- des Receivers. Die HDMI Statusanzeige an beiden Geräten blinkt, bis die Kopplung abgeschlossen ist.

**• Schritt 3:** Um die Kopplung zu löschen, drücken Sie an den gekoppelten Geräten die Reset-Taste für länger als 6 Sekunden. Die Kopplungs-Informationen sind gelöscht, sobald Sie die Taste wieder freigeben. Die Reset-Taste ist jeweils in der IR-Buchse integriert. Um sie zu erreichen, benötigen Sie einen dünnen stumpfen Stift oder Gegenstand. Es können mehrere Empfänger mit einem Sender gekoppelt werden. Ebenso können mehrere Sender mit einem Empfänger zu einer Gruppe verbunden bzw. gekoppelt werden. Es lassen sich mehrere Gruppen innerhalb eines Netzwerkes unabhängig voneinander betreiben.

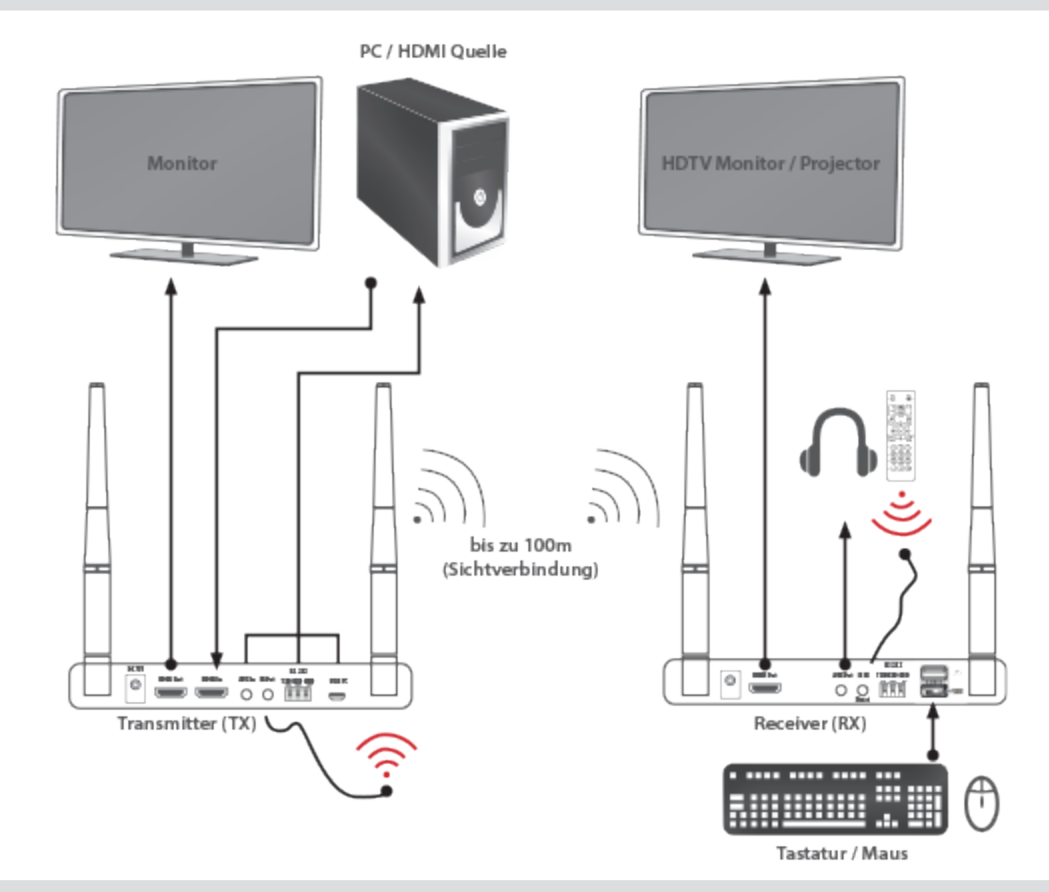

### **Installation Sender (Transmitter)**

- **Schritt 1:** Verbinden Sie den HDMI-Ausgang der Videoquelle (BD-Player, PC...) mit dem HDMI-Eingang des Senders ⑪.
- **Schritt 2:** Wenn Sie einen lokalen Bildschirm benötigen (Loopout), verbinden Sie die HDMI-Ausgangsbuchse des Senders ➉ über ein HDMI-Kabel mit dem HDMI-Eingang des Bildschirms.
- **Schritt 3:** Schließen Sie das beigefügte Netzteil an den Sender an ➈ und verbinden Sie es mit einer Steckdose. Der Sender schaltet sich automatisch ein und die Betriebsanzeige ① leuchtet auf.
- **Schritt 4:** Im Falle einer KVM-Anwendung können Sie mit beigefügtem USB-Kabel einen PC mit dem Sender verbinden ⑮ und/oder eine externe Audioquelle an die AUX-IN-Buchse anschließen ⑫. Der Anschluss einer externen Audioquelle schaltet das Tonsignal der HDMI-Signalquelle aus.

# **Installation Empfänger (Receiver)**

- **Schritt 1:** Verbinden Sie den HDMI-Ausgang des Empfängers ➓ mit dem HDMI-Eingangs des Fernsehgeräts.
- **Schritt 2:** Schließen Sie das beigefügte Netzteil an den Empfänger ➒ an und verbinden Sie es mit einer Steckdose. Der Empfänger schaltet sich automatisch ein und die Betriebsanzeige @ leuchtet auf.
- Schritt 3: Optional können Sie einen Kopfhörer oder einen Audioverstärker an die AUX OUT-Buchse @ anschließen.
- **Schritt 4:** Im Falle einer KVM-Anwendung können Tastatur und Maus über die USB-Anschlüsse **<sup>14</sup>** verbunden werden.

# **F BEDIENUNG / BETRIEB**

# **Für das Produkt gibt es zwei unterschiedliche Betriebsarten:**

- 1. Verteiler-/Splitter-Betrieb (SP-Modus): ein Sendegerät auf bis zu vier Empfangsgeräte
- 2. Umschalter-/Switch-Betrieb (SW-Modus): mehrere Sendegeräte auf ein Empfangsgerät

# **Splitter-Betrieb ("1 auf 1" bzw. "1 auf X")**<br>• Punkt 1: Stellen Sie die Kippschalter ("LINKMODE") an der

- Stellen Sie die Kippschalter ("LINKMODE") an der Vorderseite von Transmitter <sup>®</sup> und Receiver <sup>®</sup> in die Position "SP".
- Punkt 2: In der Betriebsart "Splitter" lässt sich ein Transmitter mit einem oder mehreren Receivern parallel verbinden. Alle Receiver müssen vorher mit dem Transmitter wie oben beschrieben gekoppelt werden. Wir empfehlen, nicht mehr als 4 Receiver mit einem Transmitter zu koppeln.
- **Punkt 3:** Falls ein am Receiver angeschlossener Monitor kein Signal empfängt, stellen Sie sicher, dass die Installation gemäß dieser Anleitung vorgenommen wurde. Im Zweifelsfall setzen Sie alle Geräte wie im Bereich "Kopplung" beschrieben zurück und beginnen Sie von vorn.

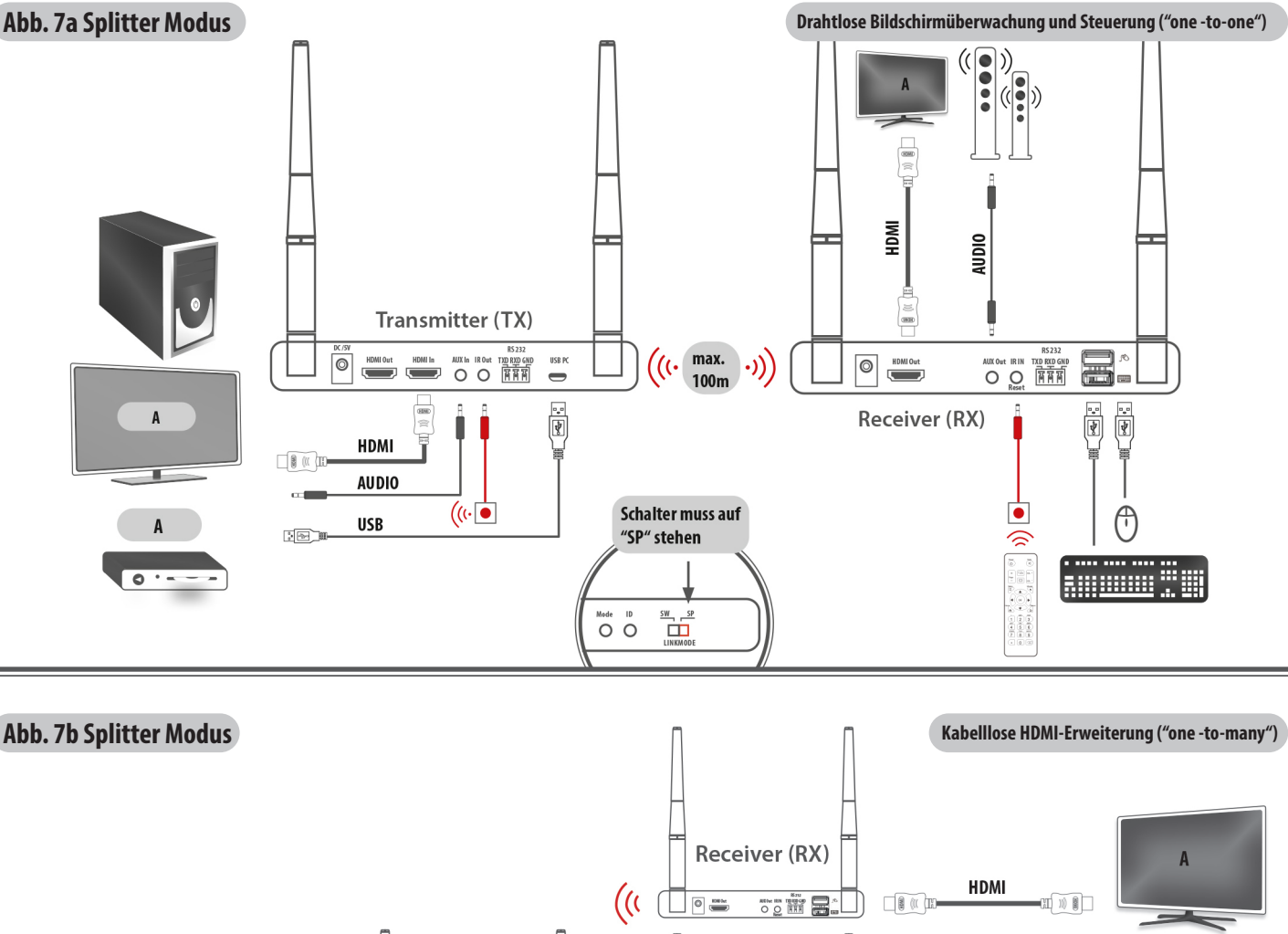

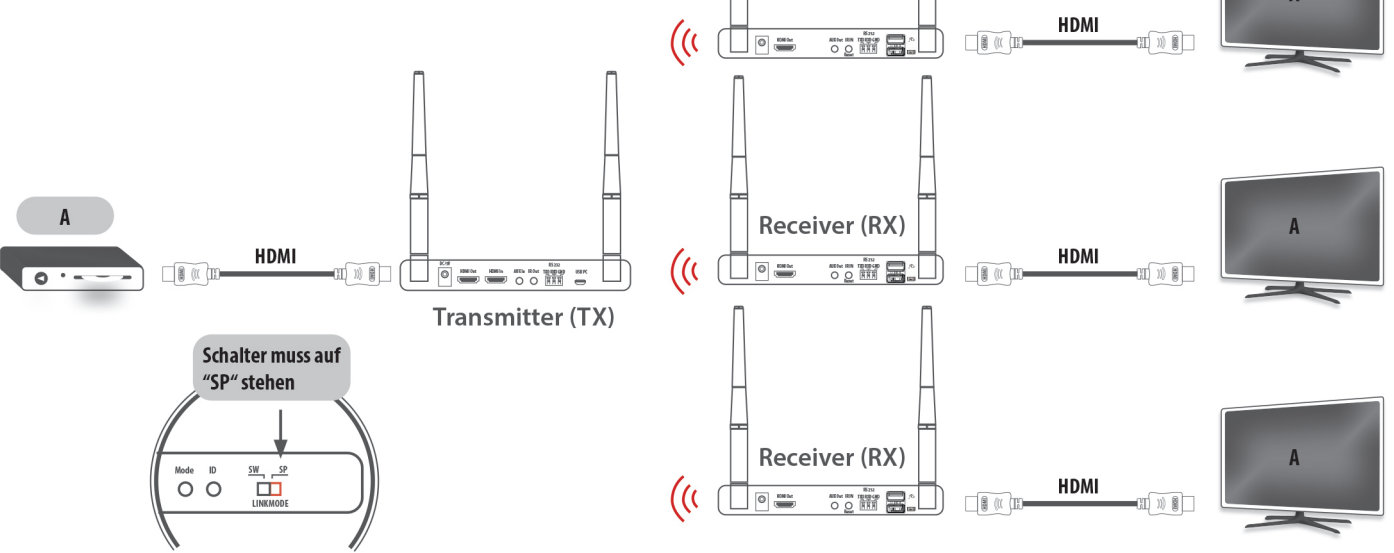

# **Wechsel-Betrieb ("N auf 1")**

- Punkt 1: Stellen Sie die Kippschalter (LINKMODE) an der Vorderseite von Transmitter *@und Receiver <sup>@</sup> in die Posion* "SW".
- **Punkt 2:** Im Wechselmodus lässt sich ein Receiver mit einem bzw. mit einem von mehreren Transmittern verbinden.
- Alle Transmitter müssen vorher mit dem Receiver wie oben beschrieben gekoppelt werden.
- **Punkt 3**: Transmitter und Receiver können nur eine Verbindung herstellen, nachdem dieselbe ID festgelegt wurde (siehe weiter unten).
- **Punkt 4:** Zwei Transmitter oder Receiver dürfen nicht gleichzeig auf dieselbe ID eingestellt sein. Ein ID-Konflikt wäre die Folge, angezeigt durch blinken der ID-LEDs der betroffenen Geräte. Die IDs von Transmittern und Receivern müssen im Wechselmodus vorab entsprechend festgelegt werden (vgl. nächster Punkt,, ID Einstellung und Anzeige")

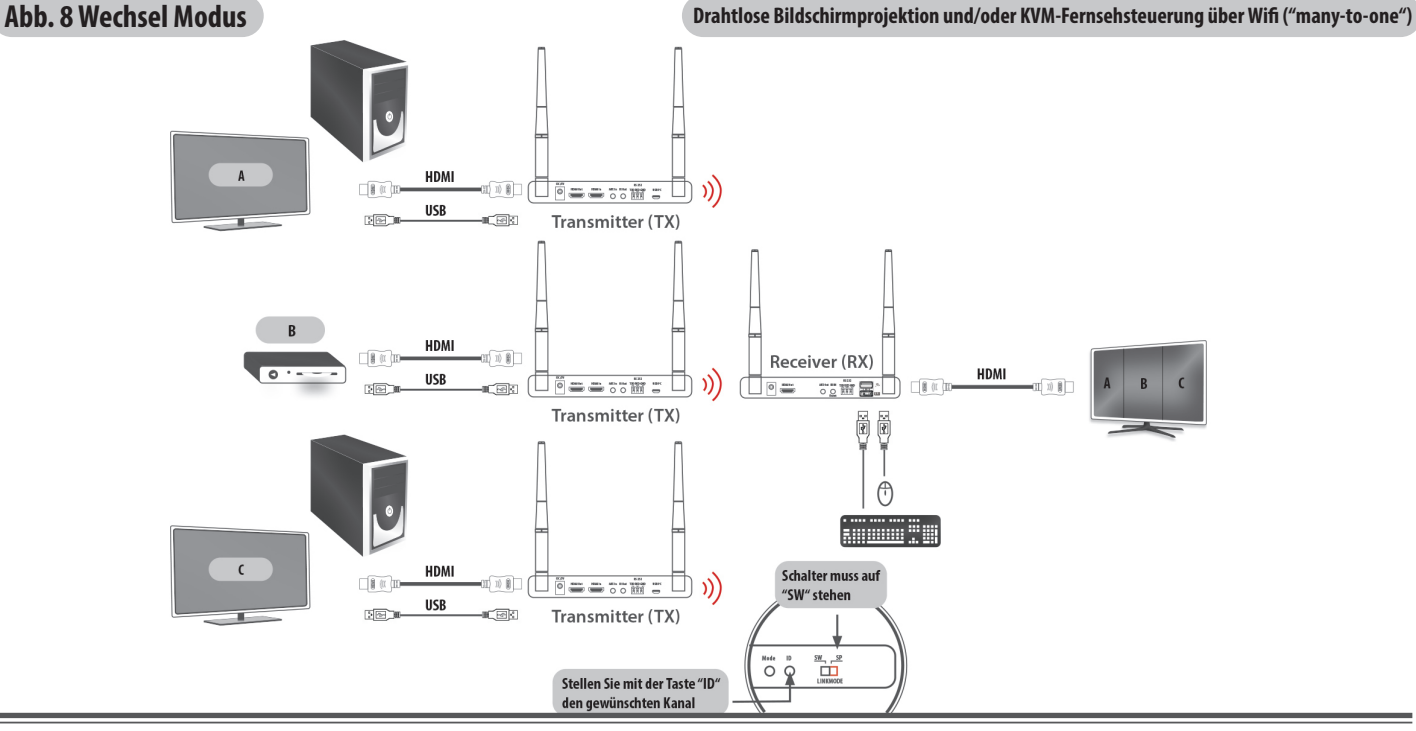

# **ID Einstellung und Anzeige**

**• Punkt 1:** Die ID-Einstellung wird im Wechselmodus benötigt. Transmitter und Receiver können nur dann eine Verbindung herstellen, nachdem dieselbe ID festgelegt wurde. **• Punkt 2:** In der Basis stehen die vier LEDs für die IDs 1-15. Der ID-Wert wird über die LEDs an der Frontseite der Geräte angezeigt ➄/➎.

Die Details finden Sie in der nachstehenden Tabelle (Tab. 1).

**• Punkt 3:** Durch kurzes Drücken der Taste "ID" an der Vorderseite der Geräte ⑦/**◎** können Sie zwischen den IDs 1-15 wählen.

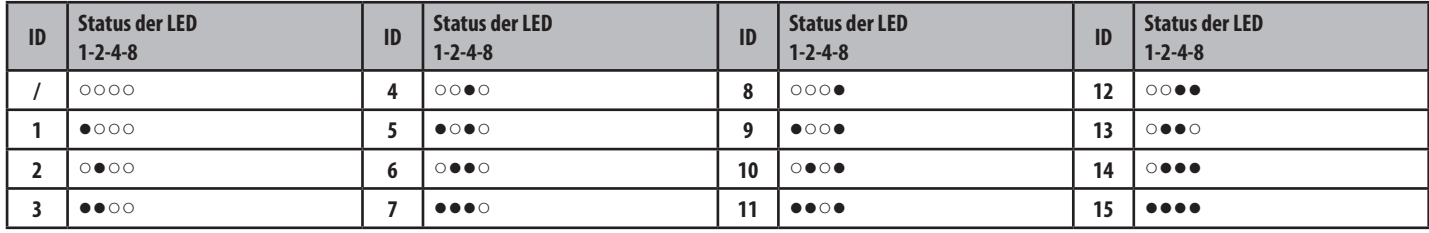

Tab.1 - Anmerkung: ● bedeutet "LED an" ○ bedeutet "LED aus"

### **Wenn Sie mehr als 15 Sender mit einem Empfänger verbinden wollen, können Sie vorab zwischen 16 übergeordneten Ebenen wählen:**

- Punkt 4: Durch längeres Drücken der Taste<sub>n</sub>ID" ⑦/**⑦** wechseln Sie in die höhere Ebene, die "H"-LED leuchtet ⑤/**⑤**.
- **Punkt 5:** Stellen Sie jetzt wie unter Punkt 2 beschrieben, die höhere Ebene ein. Die Details finden Sie in der nachstehenden Tabelle (Tab. 2).
- Punkt 6: Wechseln Sie anschließend durch längeres Drücken der Taste<sub>n</sub>ID" ⑦/**☉** zurück in die Basisebene, die <sub>n</sub>H"-LED erlischt ⑤/**⑤**.
- Punkt 7: Durch kurzes Drücken der Taste "ID" an der Vorderseite der Geräte ⑦/**⑦** können Sie zwischen den IDs innerhalb der zuvor ausgewählten höheren Ebene die gewünschte ID wählen.

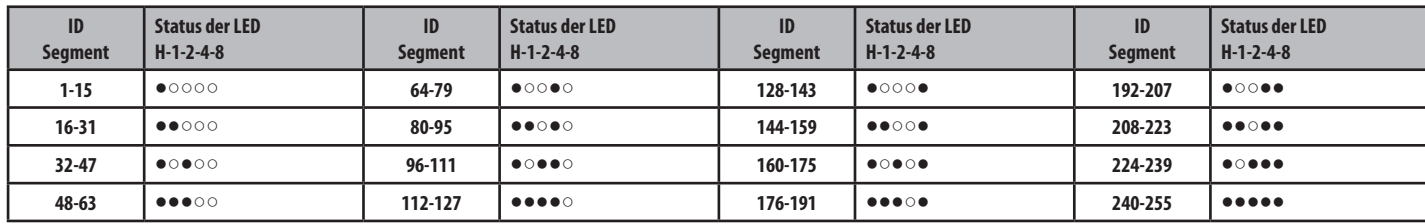

Tab.2 - Anmerkung:  $\bullet$  bedeutet "LED an"  $\circ$  bedeutet "LED aus"

Im Wechsel-Betrieb kann jetzt am Empfänger durch Ändern der ID auf den jeweils gewünschten Sender zugegriffen werden.

# **Steuern eines Gerätes mittels Fernbedienung**

Mit der Infrarot-Übertragungsfunktion dieses Produkts können Sie die Quellgeräte fernsteuern.

- **Punkt 1:** Verbinden Sie den IR-Sender mit dem IR OUT-Anschluss ⑬ des Transmitters und richten Sie die IR-Sonde vor der Videoquelle aus (Bitte achten Sie auf eine richtige Position des IR-Sensors vor der Videoquelle, sonst wird das IR-Signal nicht durchgelassen).
- Punkt 2: Verbinden Sie den IR-Empfänger mit dem IR IN-Anschluss des Receivers <sup>D</sup>. Verwenden Sie die Fernbedienung des Quellgeräts und richten Sie sie auf den IR-Empfänger um das Quellgerät zu steuern. Der Abstand zwischen IR-Empfänger und Fernbedienung sollte 5m nicht überschreiten.

# **Steuerung mittels Tastaur und Maus (KVM-Betrieb)**

- **Punkt 1:** Verbinden Sie den Geräte-Anschluß des Senders/Transmitters ⑮ mittels beigefügtem USB-Kabel, beispielsweise mit einem PC.
- **Punkt 2:** Verbinden Sie die USB-Buchsen am Empfänger/Receiver **14** mit Tastatur und Maus. Nachdem das angeschlossene Gerät erkannt wurde, wird auf dem am Receiver angeschlossenen Bildschirm "HID Driver Loading" ("HDI-Treiber wird geladen") angezeigt. Anschließend erscheint oben auf dem Standby-Bildschirm ein Maussymbol.
- **Punkt 3:** Jetzt kann beispielsweise ein PC in einem anderen Raum mit Maus und/oder Tastatur gesteuert werden. Im KVM-Betrieb kommt es technisch bedingt zu einer wahrnehmbaren Latenz (Zeitverzögerung).

# **RS232 Kommunikation**

- **Punkt 1:** Der RS232-Anschluss ⑭/ **13** ermöglicht sowohl Eingangs- als auch den Ausgangs-Datenübergang. Dies ermöglicht die Überwachung und/oder Fernsteuerung vom Empfänger oder Sender aus.
- **Punkt 2:** Die Baudrate der seriellen RS232-Schnittstelle sollte auf 115200 Bit/s eingestellt sein.

# **DHCP Ein-/Ausschalten**

DHCP ist ein Kommunikationsprotokoll und ermöglicht eine schnelle, stabile Verbindung zwischen Sender und Empfänger. Durch Drücken der Taste Mode am Sender ④ schalten Sie diese Funktion ein, bzw aus. Die leuchtende LED "DHCP" ⑥ zeigt die eingeschaltete Funktion an. Wir empfehlen, die DHCP-Funktion einzuschalten.

# **Weitere Hinweise**

- **1.** Die proprietäre Anti-Interferenz-Technologie zur Gewährleistung eines stabilen Streamings in einer überfüllten WLAN-Umgebung unterstützt bis zu 6 Gerätesätze, die gleichzeitig an einem Ort betrieben werden.
- **2.** Sender und Empfänger wählen automatisch einen Kanal mit wenig Interferenzen aus, um entsprechend der aktuellen Situation der drahtlosen Interferenzen eine stabile Verbindung herzustellen.
- **3.** Dieses Produkt unterstützt die Sicherheit Ihrer Daten: es unterstützt die AES 128-Bit-Sicherheitsverschlüsselung sowie die WPA2/WPA-PSK/WPA2-PSK Authentifizierungsprotokolle um die Daten zu schützen. Darüber hinaus wird der Kopierschutz HDCP zum Schutz des Inhalts unterstützt.
- **4.** Die jeweilige Betriebsumgebung bzw. die baulichen Voraussetzungen beeinflussen die maximale Reichweite dieses Produktes. Versuchen Sie, die Winkel der Antennen oder die Position von Sender/Empfänger optimal anzupassen. Gegenstände wie beispielsweise Betonwände, Ziegel, Metall oder kugelsicheres Glas verkürzen die Signalweite oder verursachen Signalverluste. Vermeiden Sie daher möglichst diese Hindernisse auf dem Übertragungsweg.
- 5. Falls das Set nicht mehr einwandfrei funktioniert, führen Sie einen Neustart für Sender und Empfänger durch (vgl Punkt "(E) Einrichtung").
- **6.** Dieses Produkt unterstützt die digitalen Audioformate 48/44,1/32KHz mit 16/20/24 Bit. Stellen Sie sicher, dass das Quellgerät auf einen passenden Audiostandard eingestellt ist. Wenn das Produkt keine oder ungewöhnliche Töne ausgibt, versuchen Sie, das Audioausgabeformat der Signalquelle auf LPCM/PCM zu ändern.
- **7.** Bei Nichtgebrauch trennen Sie bitte alle Geräte vom Stromnetz.

# **G WARTUNG/PFLEGE**

Schützen Sie das Produkt vor Feuchtigkeit, direkter Sonneneinstrahlung oder hohen Temperaturen. Reinigen Sie das Produkt nur mit einem trockenen, weichen Tuch um Kratzer an der Oberfläche zu vermeiden. Bei stärkerer Verschmutzung kann das Reinigungstuch mit ein wenig Wasser angefeuchtet werden. Verwenden Sie keine Chemikalien, um das Material nicht zu schädigen. Lassen Sie Montage-, Demontage-, Wartungs- oder Reparaturarbeiten nur von geeignetem Fachpersonal durchführen. Heben Sie die Verpackung des Produktes für den späteren Gebrauch auf, um Transportschäden zu vermeiden.

# **H TECHNISCHE DATEN**

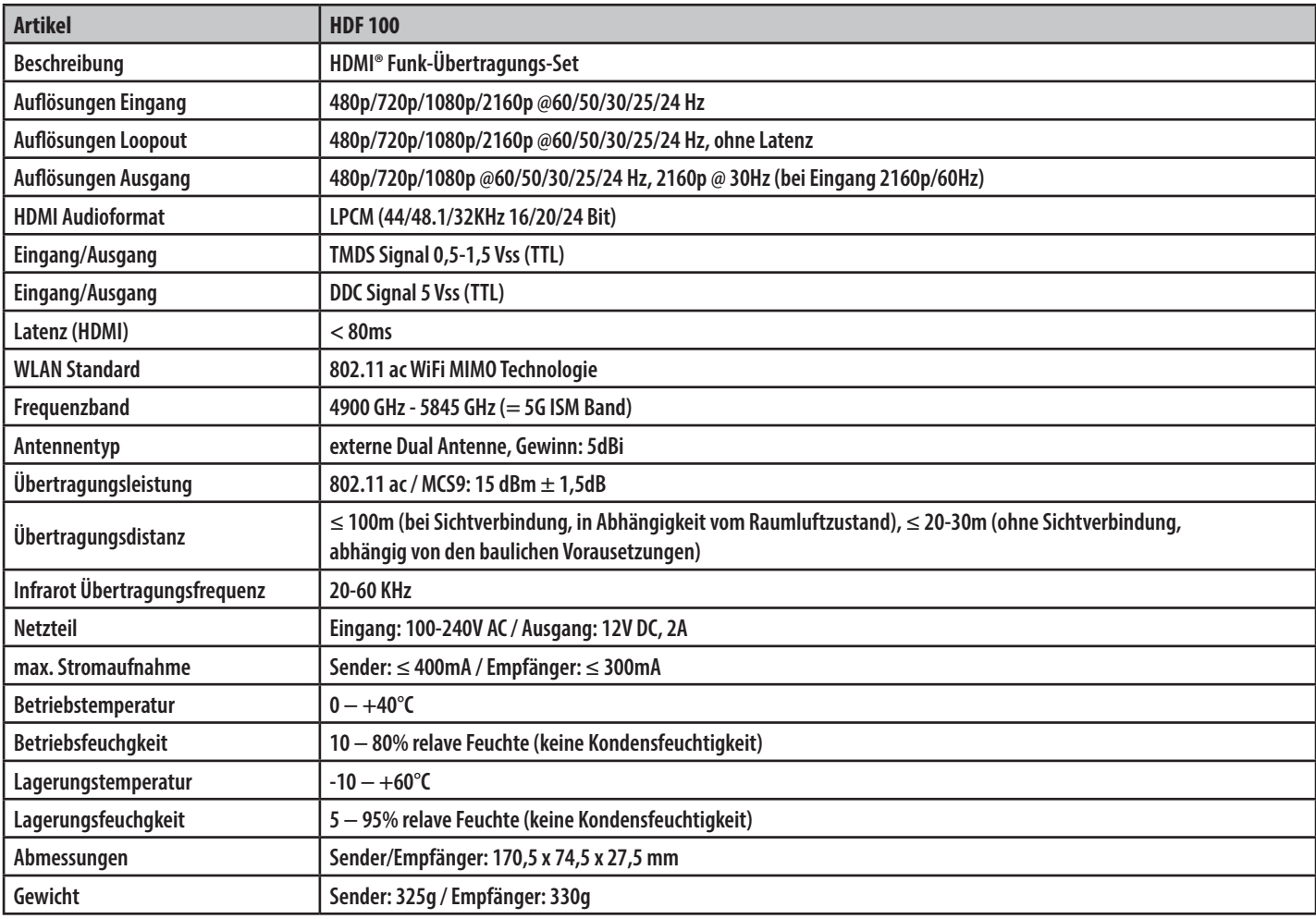

# **I ENTSORGUNSHINWEISE K SONSTIGES**

# **WEEE-ENTSORGUNGSHINWEISE gem. ElektroG3**

**1. Entsorgung von Elektro- und Elektronikgeräten** Das Symbol der "durchgestrichenen Mülltonne" bedeutet, dass Sie gesetzlich verpflichtet sind, diese Geräte einer vom unsortierten Siedlungsabfall getrennten Erfassung zuzuführen. Die Entsorgung über den

Hausmüll, wie bspw. die Restmülltonne oder die Gelbe Tonne ist untersagt. Vermeiden Sie Fehlwürfe durch die korrekte Entsorgung in speziellen Sammel- und Rückgabestellen.

### **2. Entnahme von Batterien und Leuchtmitteln**

Enthalten die Produkte Batterien, Akkus oder Leuchtmittel, die aus dem Altgerät zerstörungsfrei entnommen werden können, müssen diese vor der Entsorgung entnommen werden und getrennt als

# Batterie bzw. Leuchtmittel entsorgt werden.

**3. Möglichkeiten der Rückgabe von Altgeräten**

Besitzer von Altgeräten können diese im Rahmen der durch öffentlich-rechtlichen Entsorgungsträger eingerichteten und zur Verfügung stehenden Möglichkeiten der Rückgabe oder Sammlung von Altgeräten unentgeltlich abgeben, damit eine ordnungsgemäße Entsorgung der Altgeräte sichergestellt ist. Außerdem ist die Rückgabe unter bestimmten Voraussetzungen auch bei Vertreibern möglich.

### **4. WEEE-Registrierungsnummer**

Unter der Registrierungsnummer DE72183678 sind wir bei der stiftung elektro-altgeräte register, Nordostpark 72, 90411 Nürnberg, als Hersteller von Elektro- und/ oder Elektronikgeräten registriert.

WEEE-Richtlinie: 2002/96/EG WEEE-Nr.: DE72183678

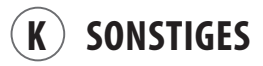

Die gesetzliche Gewährleistung für dieses Produkt deckt nur das Produkt selbst ab. Der Hersteller haftet nicht für Personen- oder Sachschäden, die durch unsachgemäße Installation, Betrieb oder Wartung entstanden sind. Falls ein Fehler oder Defekt am Produkt festgestellt wird, wenden Sie sich bitte an Ihren Fachhändler. Druckfehler und technische Änderungen an Produkt, Verpackung und Dokumentation bleiben vorbehalten.

### **EG-Konformitätserklärung:**

Mit dem CE Zeichen erklärt die e+p Elektrik Handels GmbH & Co. KG, dass das Produkt die grundlegenden Anforderungen und Richtlinien der europäischen Bestimmungen erfüllt.

 $C \in$ 

**e+p Elektrik Handels GmbH & Co. KG Am Ohrt 7 • D-59469 Ense-Höingen www.e-und-p.de**

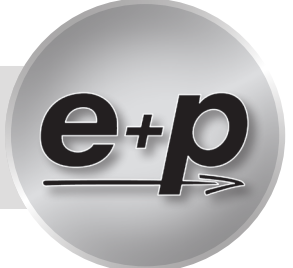